## Max's Application Note #2 Test AD Input

## \*\*You can watch AD.MPG for live action!

Hi! My name is Max! If you have any questions about this application, Please e-mail max@comfile.co.kr. Today, we will use the CUBLOC Study Board to receive AD (Analog-to-Digital)

input and display it on to the GHLCD.

## Part Required:

CUBLOC and Study Board 1 each Wires **Couple** 

## Connecting Directions:

Please connect as shown below.

Pin 24  $\leftrightarrow$  ADC0 Pin 25  $\leftrightarrow$  ADC1 Pin 26  $\leftrightarrow$  ADC2 Pin 27  $\leftrightarrow$  ADC3

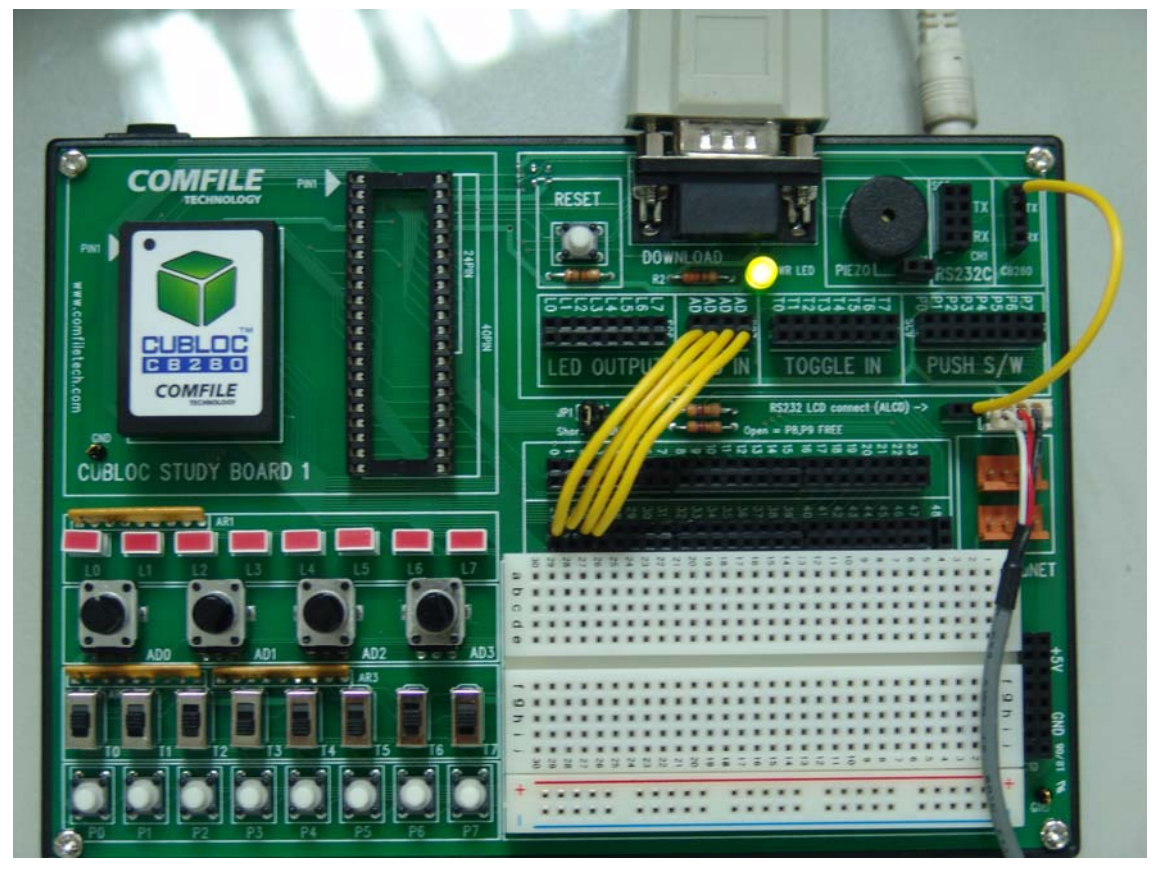

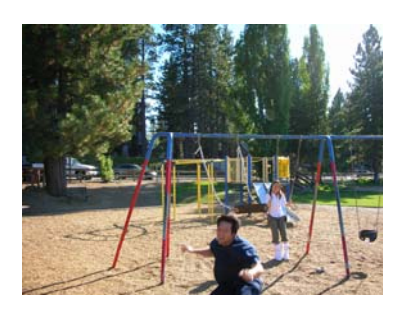

Const Device=cb280 Set Display 1,1,115200,128 Cls **CuADInit** On timer(20) Gosub GOPLAY 'Infinite Loop Do Loop GOPLAY: CuAD **Return** End

Use the Const Device command to set the CUBLOC/CuTOUCH you are using. Then use Set Display to set the Baud rate of the GHLCD.

Use Cls command to initialize the LCD and call the function CuADInit (Code 2.2).

On timer(20) will jump to label GOPLAY every 20 mili-seconds.

At label, GOPLAY:, CuAD will be executed.

In CuAD(Code 2.3), we will check the AD input values and display the results to the LCD.

Code 2.2

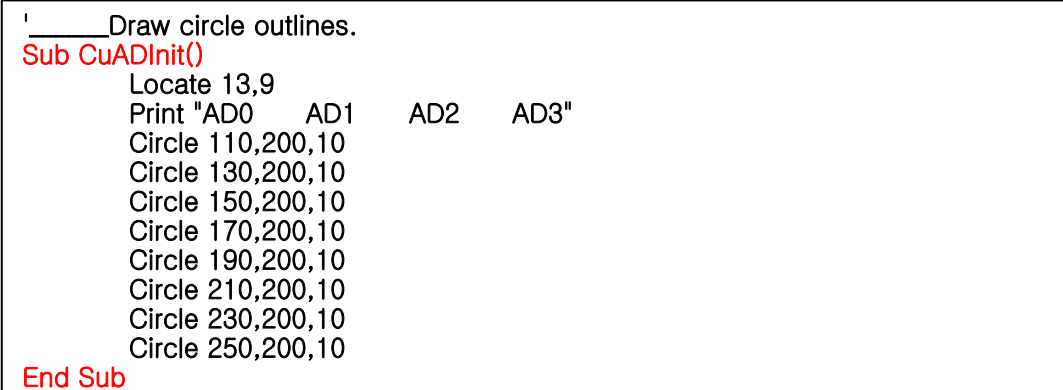

Here, we use Locate to locate the position to display text, then we draw circles to outline the circles. (Did I make sense here?)

Code 2.3

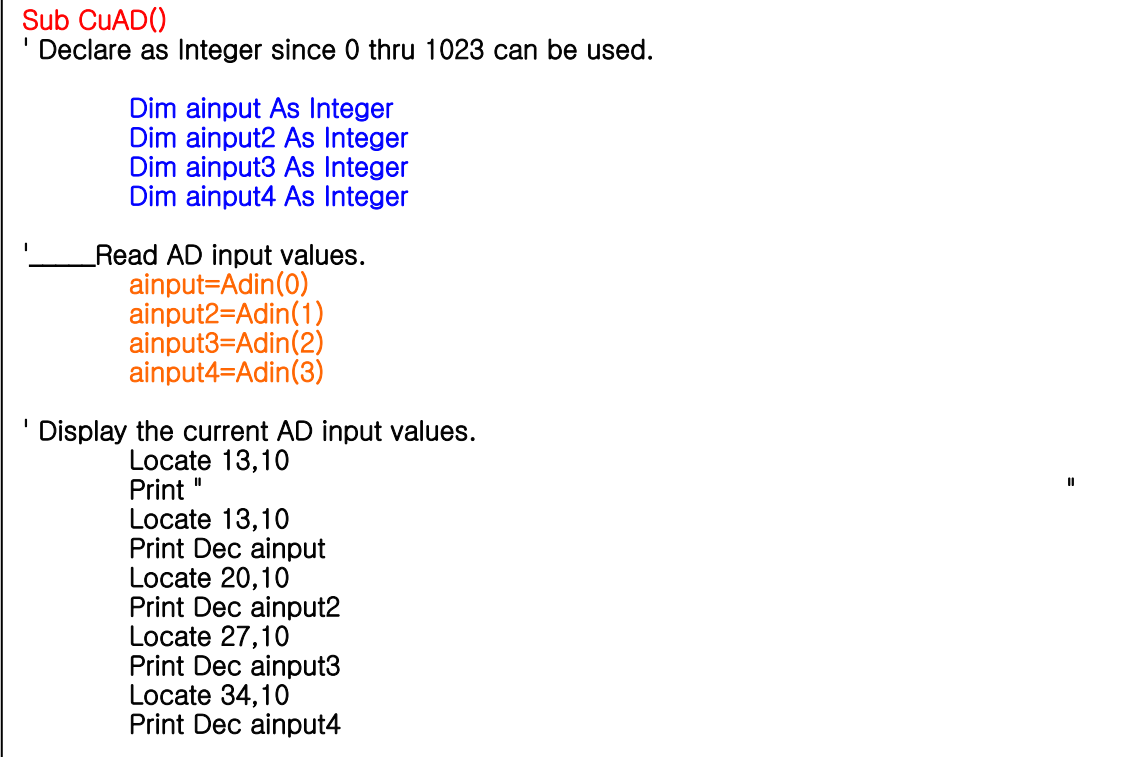

Here, ainput, ainput2, ainput3, ainput4 are declared and results of AD inputs are stored in these variables.

Code 2.4

Ļ

```
If ainput<128 Then 
           Circlefill 110,200,10 
Else 
           Color 0 
           Circlefill 110,200,9 
           Color 1 
End If
```
In the next section of the code, we will check the current value of AD0 (ainput) and based on that value, we will fill circles or not fill them. Since there are 8 circles, we have to take care of all of them.

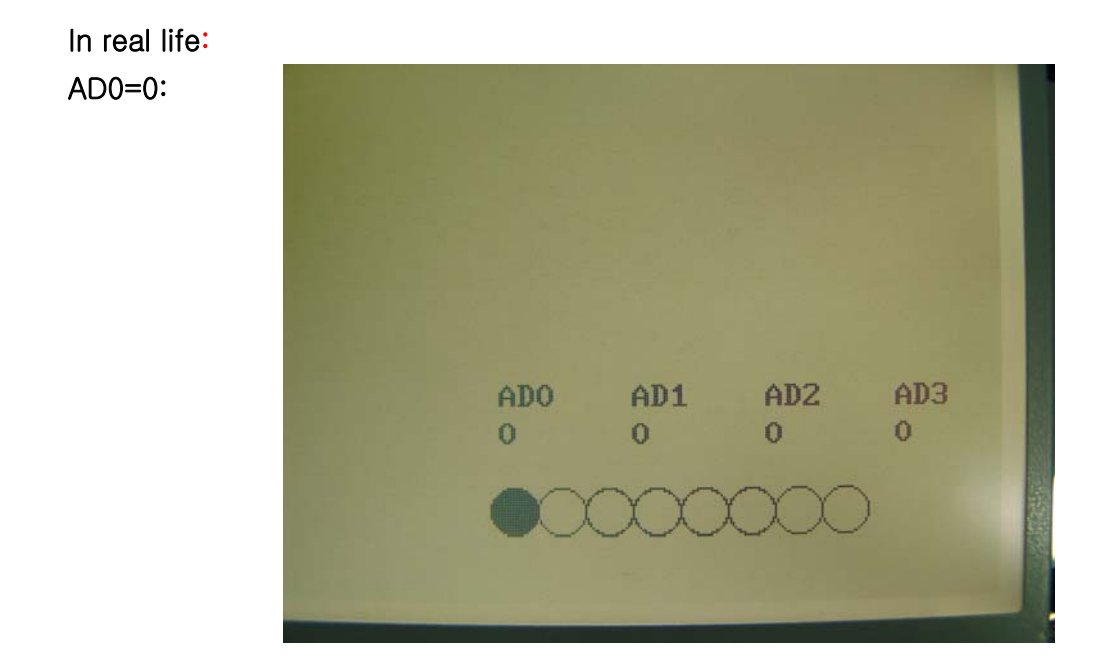

AD0=451:

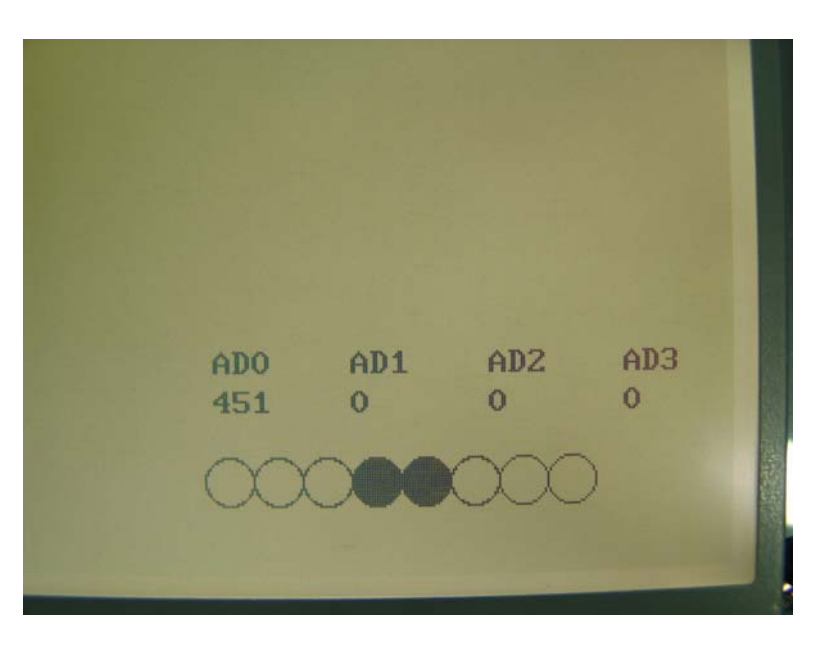

AD0=1023:

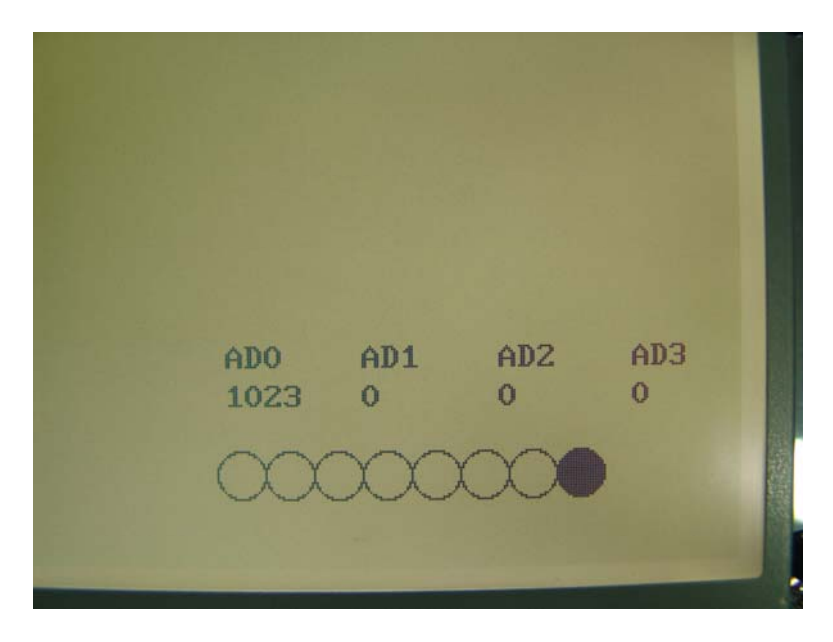

That's all folks! I hope this has been helpful. I will make some more cool stuff My hands are tired, I need to get some hand massage next time. somewhere....hm............ @